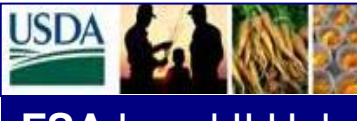

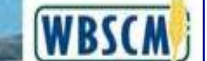

### **Welcome to the FSA Level II Help Desk**

This newsletter provides external stakeholder roles (Stevedores, Freight Forwarders and Commodity Vendors) information regarding the additional changes to support Checkloading and adjustments after Goods Receipt have been entered. These changes will provide better visibility and utilization of the International Shipment process defined in WBSCM. These changes will be effective June 7, 2013.

#### **A. Advance Shipping Notice**

- **Means of Transport** –Vendors will have the ability to select *Check Loading –Truck*, *Check Loading –Rail, or Check Loading - Container* when the Advance Shipping Notice (ASN) is created. See Appendix A
- **ASN Creation** Currently ASN screen allows for 20 characters for the Railcar/BOL. This will be limited to 16 characters to prevent reporting issues in the International Shipment Receipt transaction. See Appendix B

#### **B. International Shipment Receipt**

- **Commodity Details** Currently the screen displays rejected, damaged and over. Now the screen will also show the difference between what was shipped and what was received at a shipment level. See Appendix C
- **Ability to make adjustments after GR is processed**. New option allows updates to already processed GR transactions, both Commodity and Freight. This will allow the Stevedore (Commodity only), Freight Forwarder or USDA to provide additional information. These new fields, *Adjust qty and Adjustment Comments* will only be available once the GR is processed. The adjusted quantity should reflect the amount that the good quantity is to be increased or reduced by for each shipment. See Appendix D
- *Print Shipment Log* Commodity Details section updated to include columns for the Diff. Qty and the Commodity/Freight Details for the Adj. Qty. The *Comments* field for both (Commodity and Freight) is updated to show all the comments in one section. For clarification, comments will show the comment type (ie. **Other:, Damage:, Adjustment:)**  which will be displayed in bold and start a new line of the comments section. See Appendix E

#### **Note:**

There are instances when the FGIS Checkload Certificate is utilized by USDA employees to enter the Goods Receipt for prompt invoice processing for certain commodities. In addition, there are instances when the Proof of Delivery is utilized by USDA employees to enter the Goods Receipt for prompt invoice processing. For checkloaded shipments, the

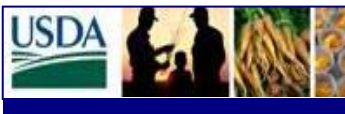

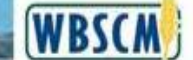

stevedore should not enter the initial Goods Receipt; however, if the Goods Receipt entered by a USDA employee differs from quantity actually received, the Stevedore can enter actual corrected data in the adjustment fields.

Additionally, these changes will eliminate the manual process established in the FSA Level 2 Helpdesk Newsletter dated January 2013 for Checkloading; whereby, the Stevedore would provide documentation via email if the Commodity Goods Receipt entered by USDA employees differed from the Stevedore's information.

#### C. **Goods Receipt Detail Report**

• **Goods Receipt Detail Report changes** - The *Adj. Qty, Adjust Comments and Adj. Entered By* fields will be added to the Goods Receipt Detail Report to provide visibility to the additional information for the record types associated to Goods Receipt (Commodity and Freight): See Appendix F

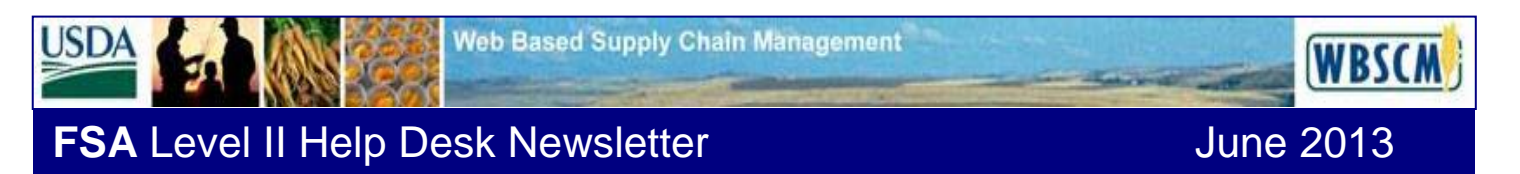

### **APPENDIX A- MEANS OF TRANSPORT DROPDOWN OPTIONS**

**The following is a screenprint of the Means of Transport Dropdown Options. Examples came from the Test Environment; therefore, are not valid information.**

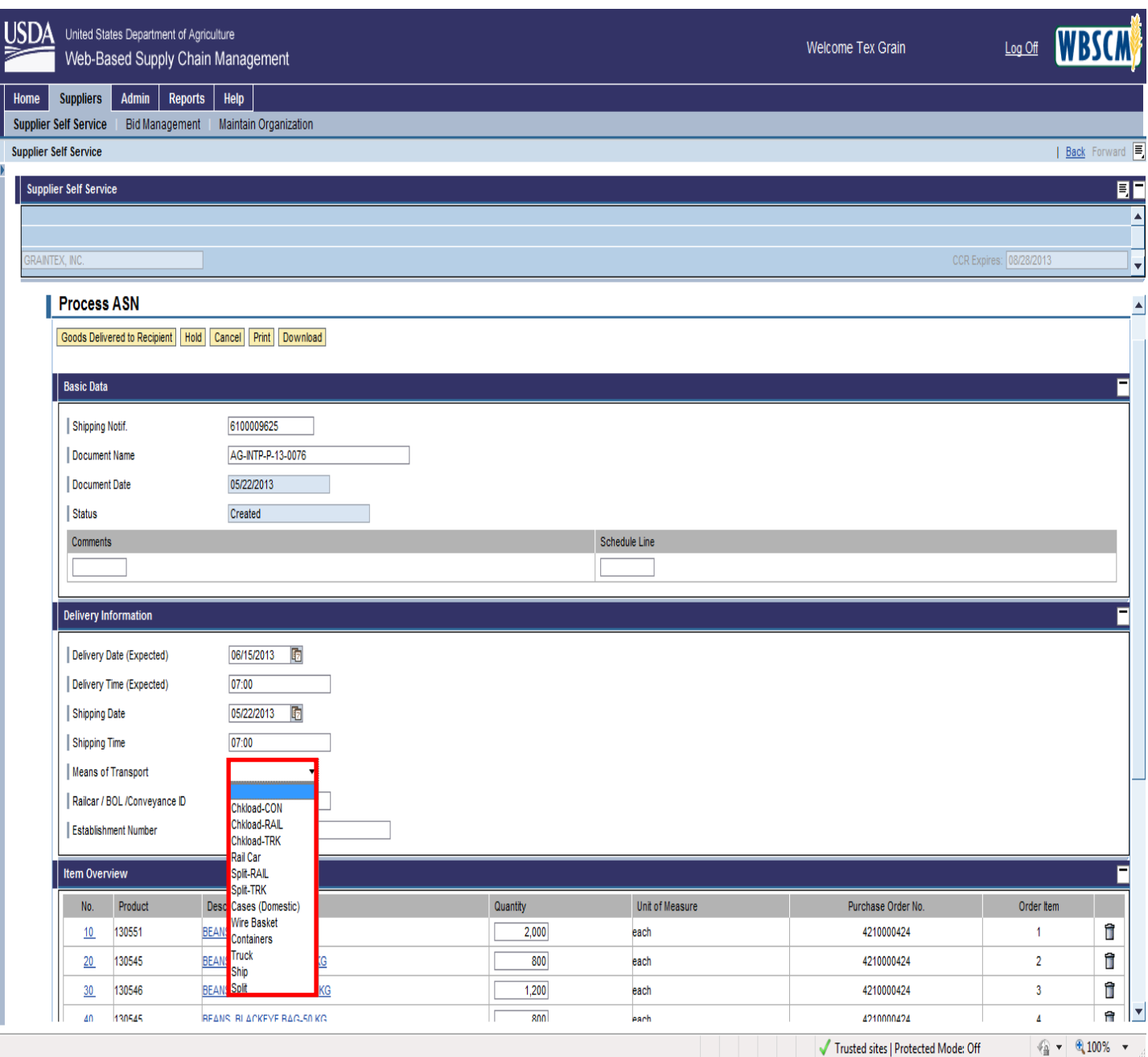

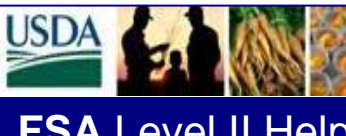

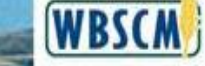

**APPENDIX B – ASN MANUAL CREATION** 

**The following is a screenprint of the ASN Manual Creation. Examples came from the Test Environment; therefore, are not valid information.**

Rail/BOL Conveyance ID # will be limited to 16 characters to prevent reporting issues in the International Shipment Receipt transaction.

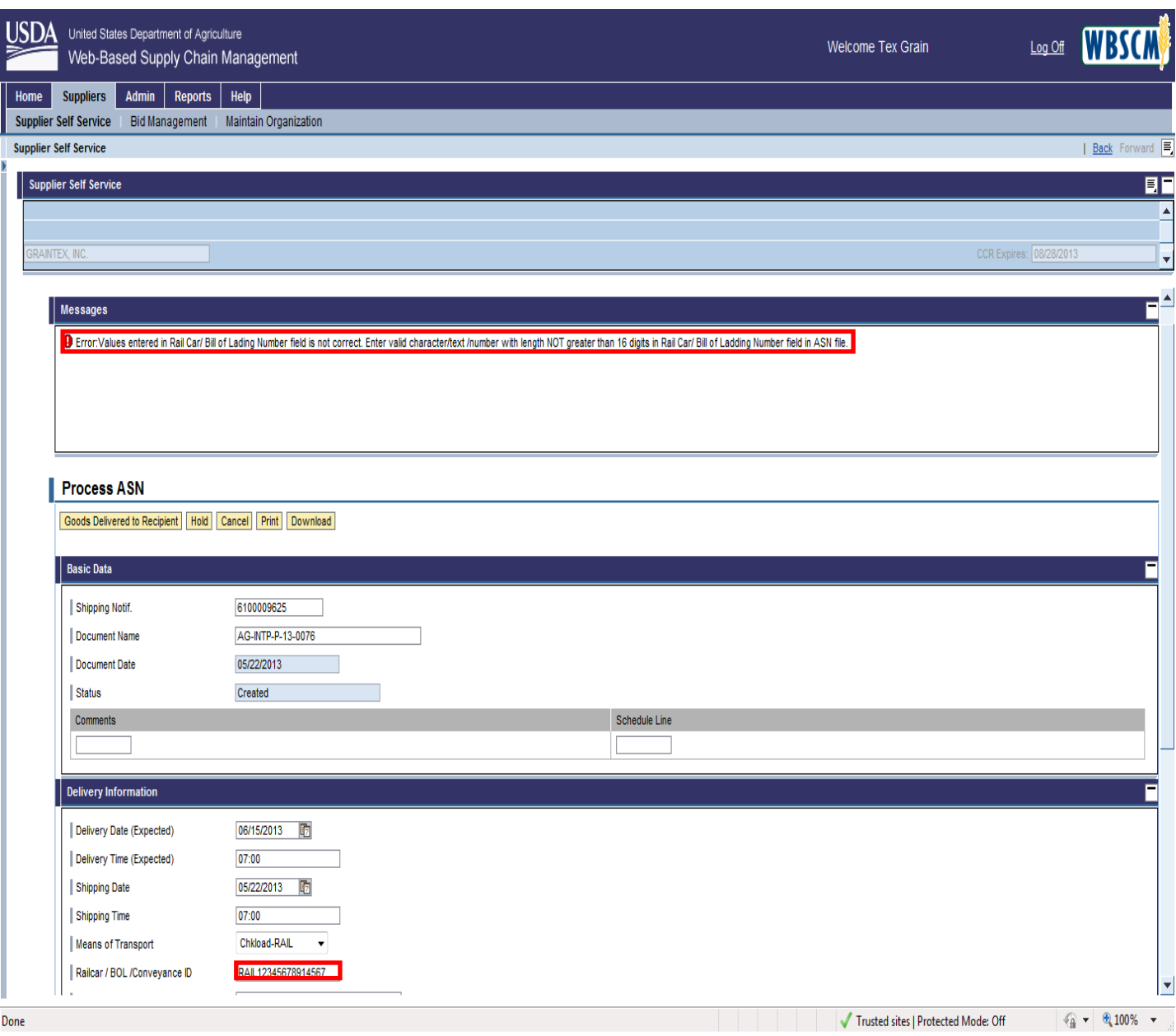

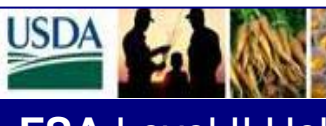

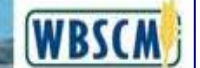

**APPENDIX C - PRINT OUT SHIPMENT INFORMATION LOG**

**The following is a screenprint of the Means of Transport List. Examples came from the Test Environment; therefore, are not valid information.**

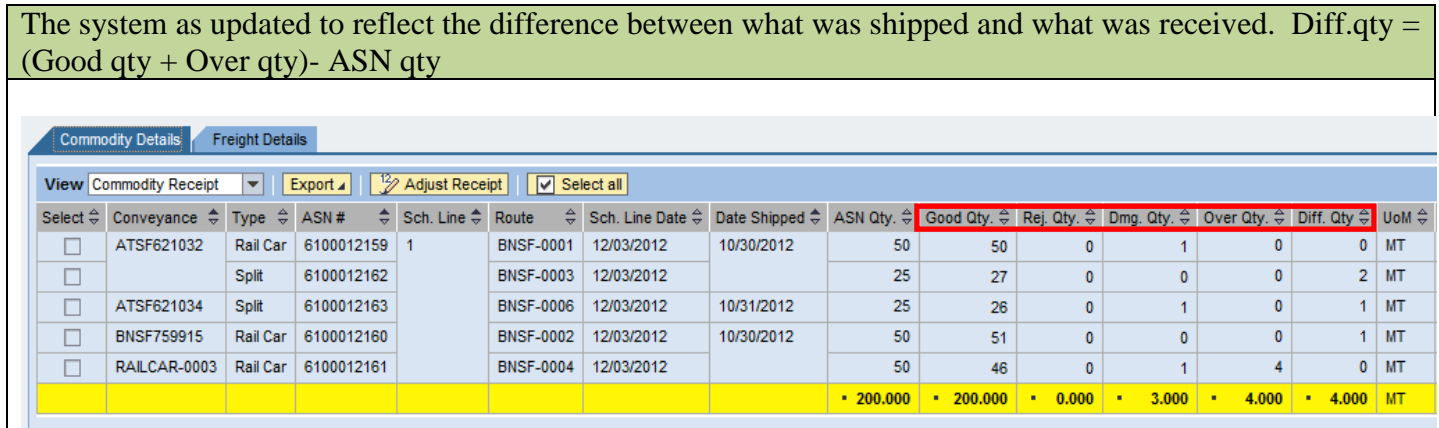

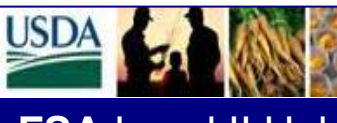

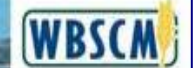

### **APPENDIX D – ADJUSTMENTS AFTER GR IS PROCESSED**

**The following is a screenprint of the Adjustments after GR is procesed. Examples came from the Test Environment; therefore, are not valid information.**

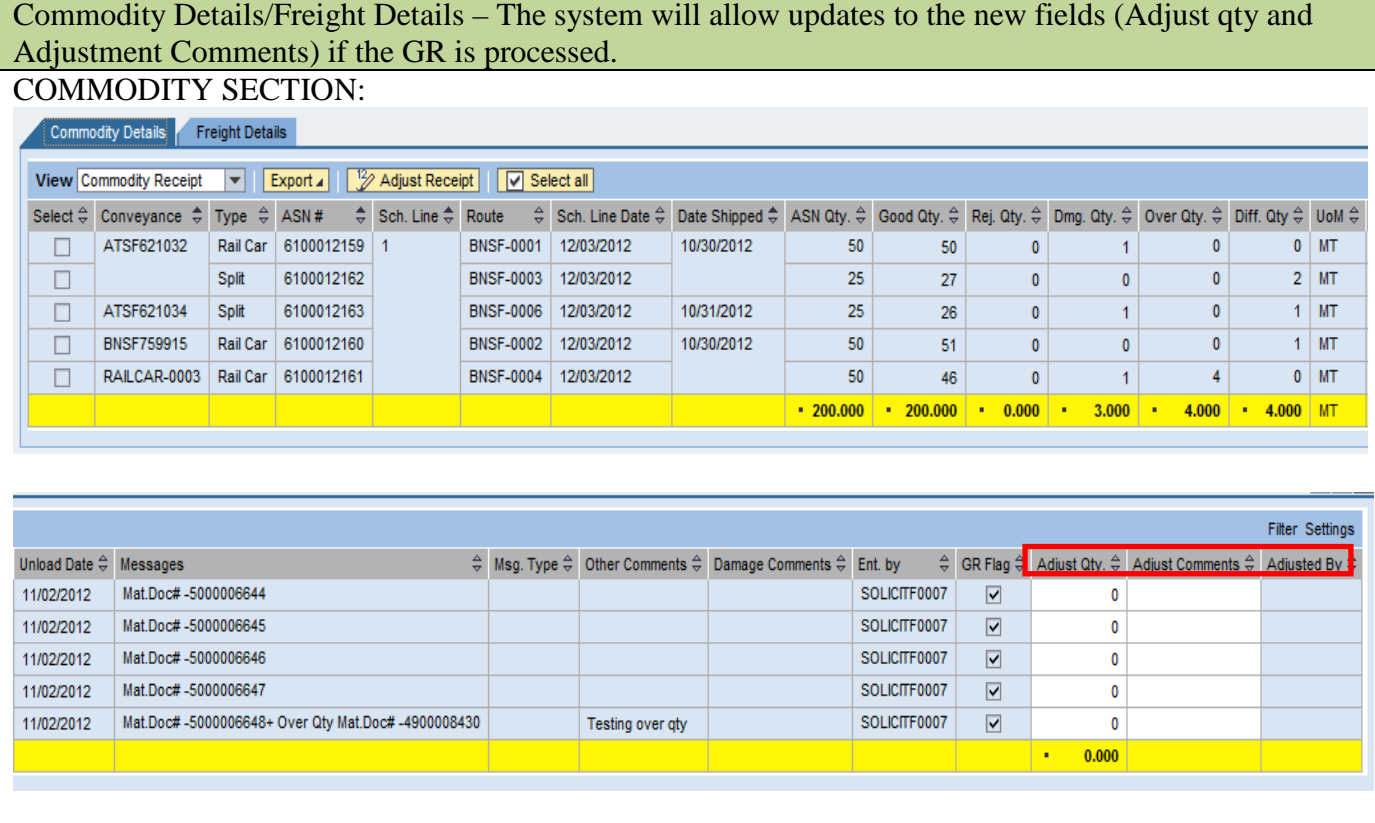

#### **AFTER**

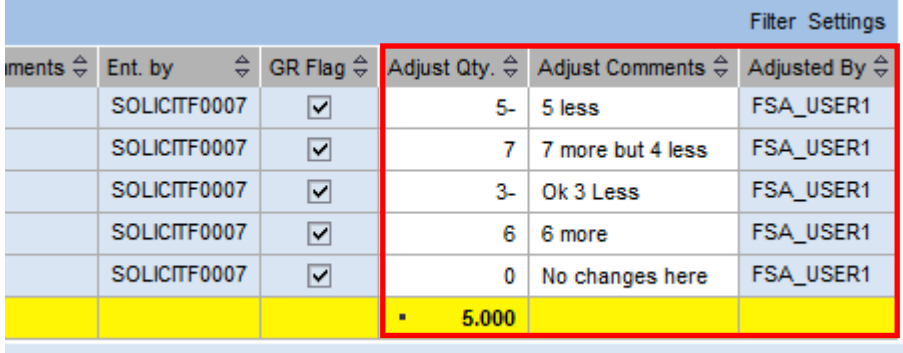

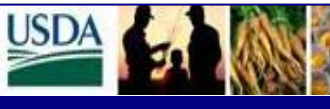

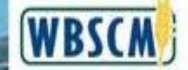

#### **FREIGHT SECTION:**

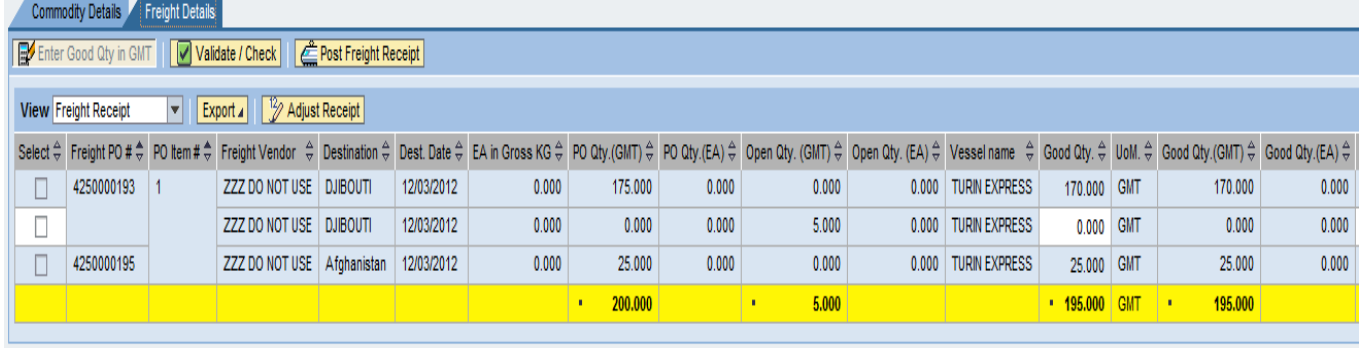

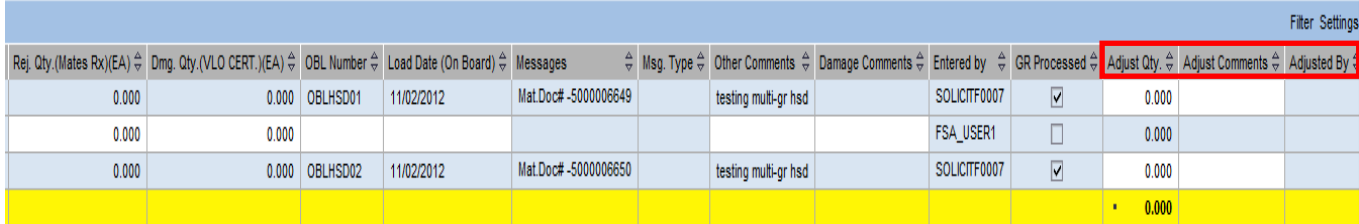

#### **AFTER:**

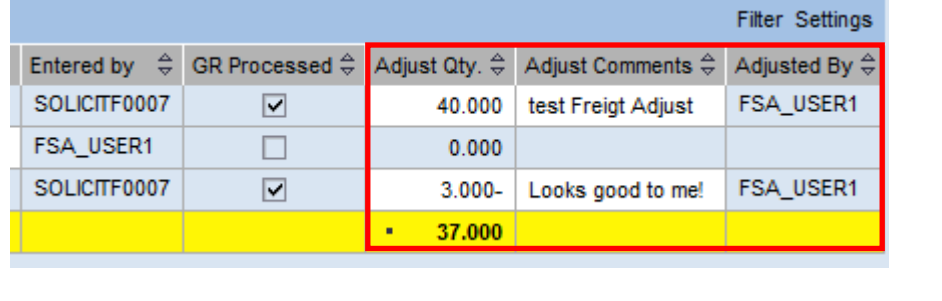

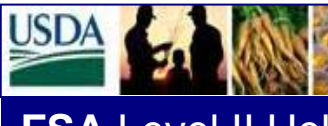

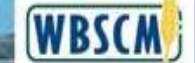

### **APPENDIX E – PRINT SHIPMENT LOG**

#### **The following is a screenprint of the Print Shipment Log. Examples came from the Test Environment; therefore, are not valid information.**

Adjustment after GR is processed – PDF output for International Shipment Log was updated with new fields; Diff. Qty, Adj. Qty and modify the Comments section to merge the different types of comment into 1 column with the top of comments prefixed (ie. Other; Damage; and Adjustment)

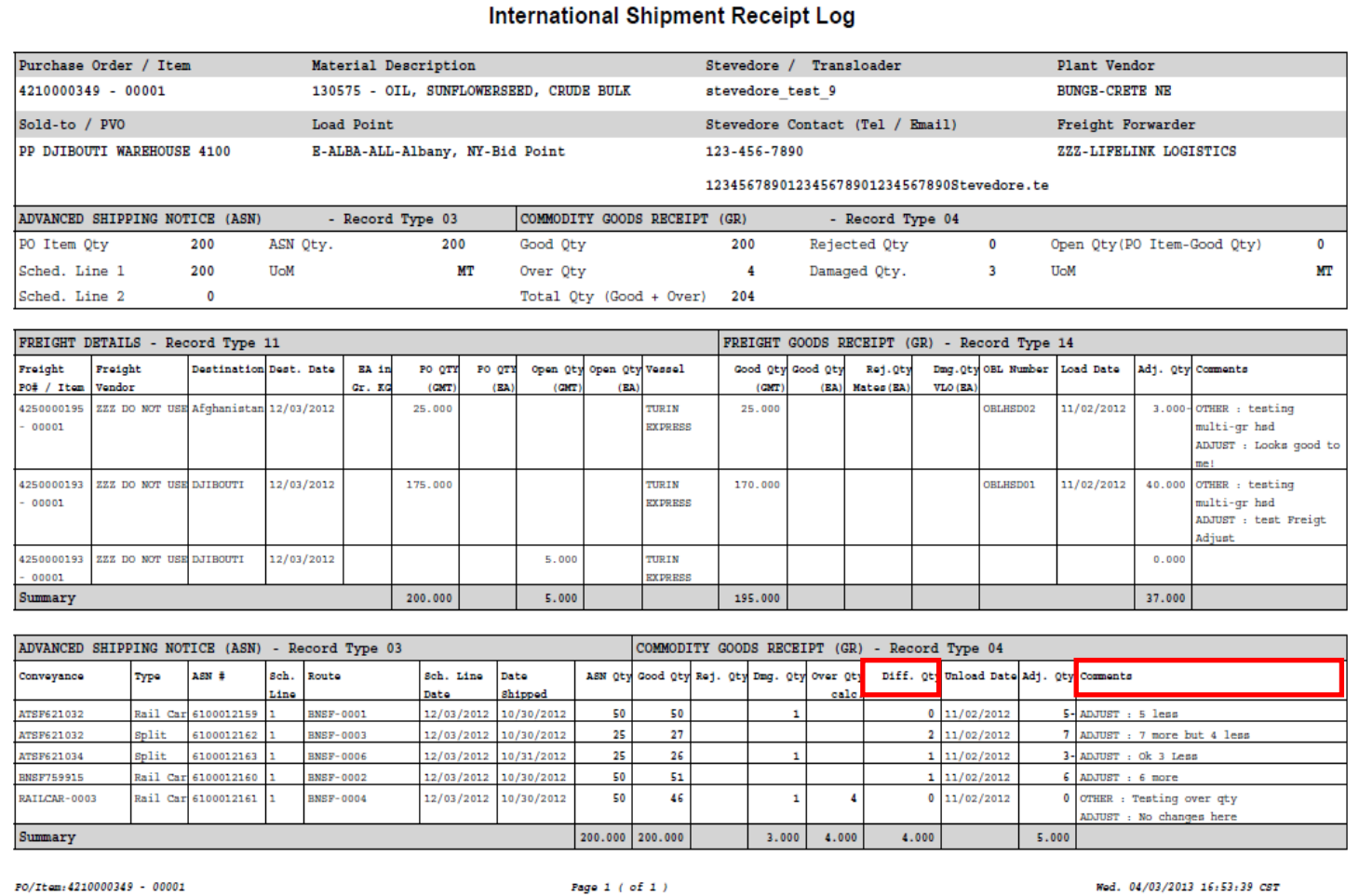

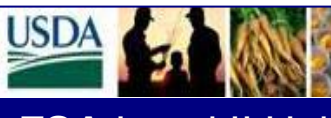

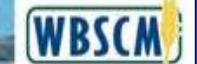

### **APPENDIX F – GOODS RECEIPT DETAIL REPORT CHANGES**

#### **The following is a screenprint of the Goods Receipt Detail Report Changes. Examples came from the Test Environment; therefore, are not valid information.**

Adj. Qty, Adjust Comments, and Adj. Entered by fields were added to the Goods Receipt Detail Report to provide visibility to the additional information for the Record types associated to Goods Receipt (Commodity and Freight)

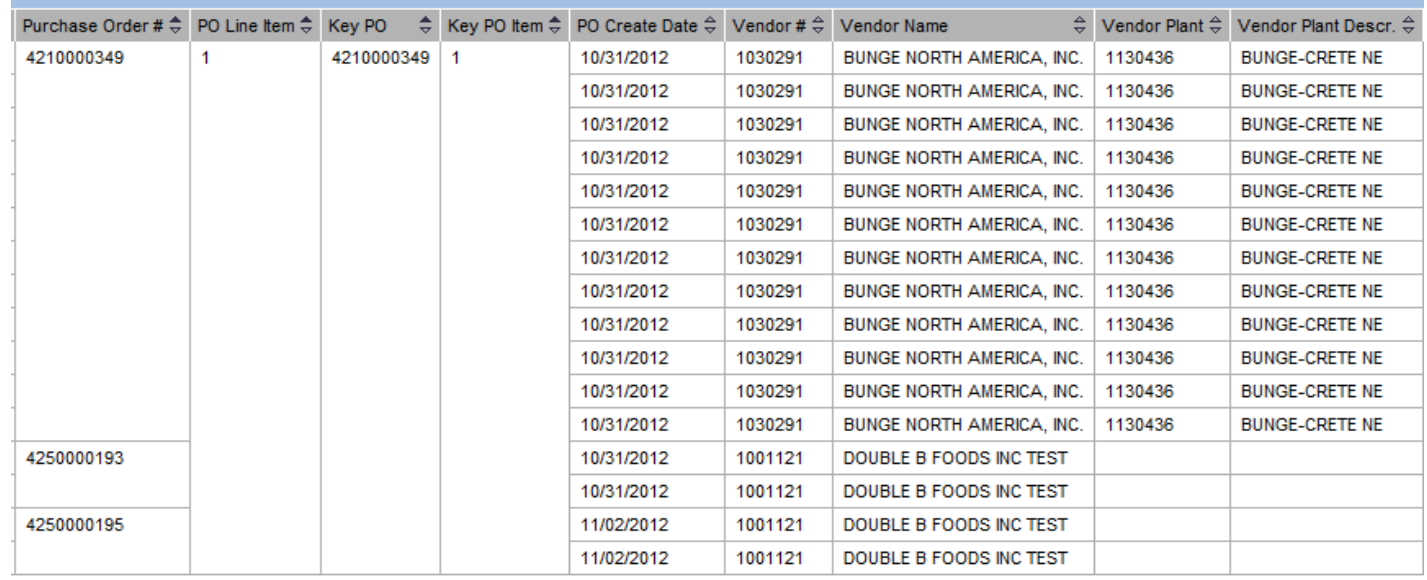

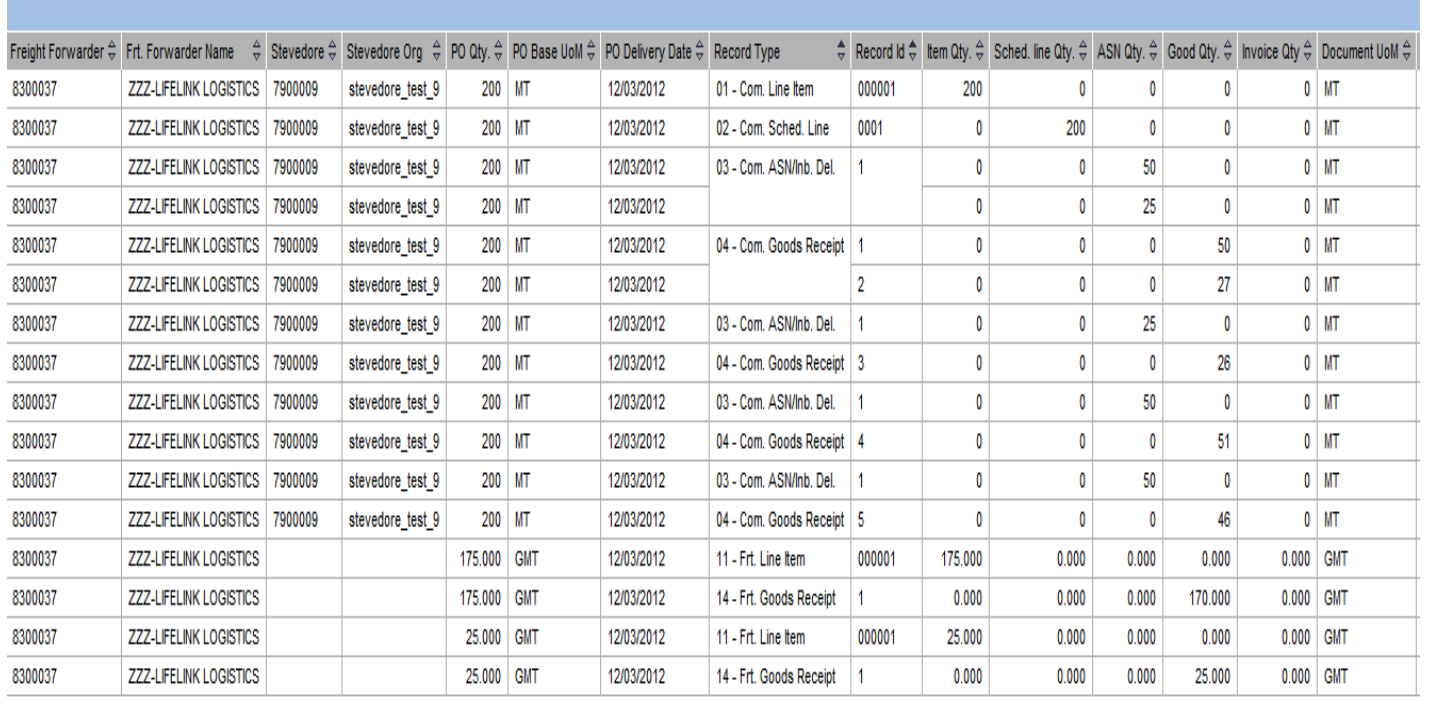

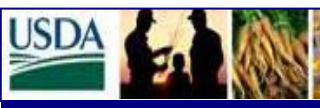

 $\overline{\phantom{a}}$ 

Ĭ.

Web Based Supply Chain Management

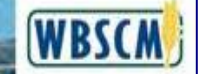

# **FSA** Level II Help Desk Newsletter June 2013

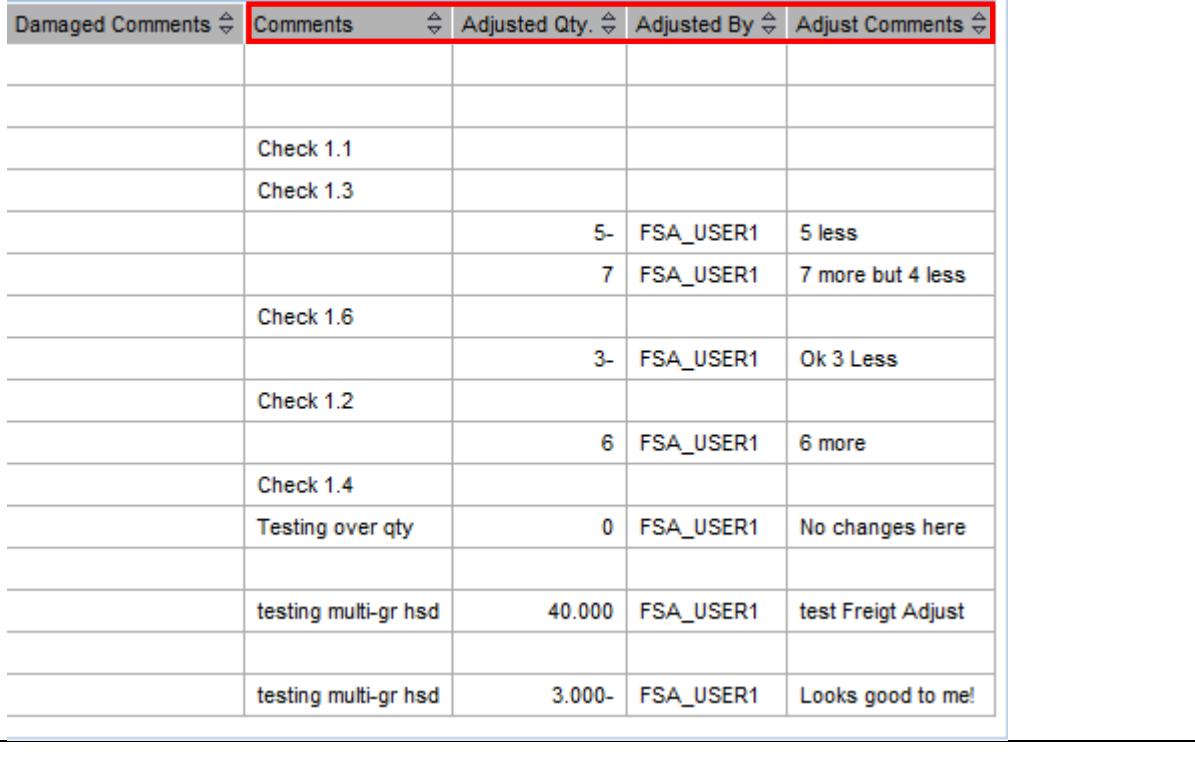

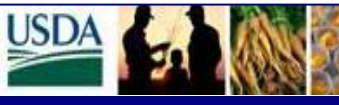

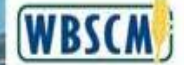

**Freight Goods Receipt** – Freight Details shall be modified to display the correct Good qty when the Freight GR is already processed. The Good qty shall be the same value as either the Good qty (GMT) or the Good qty (EA) based on the UOM displayed on the screen.

#### **BEFORE:**

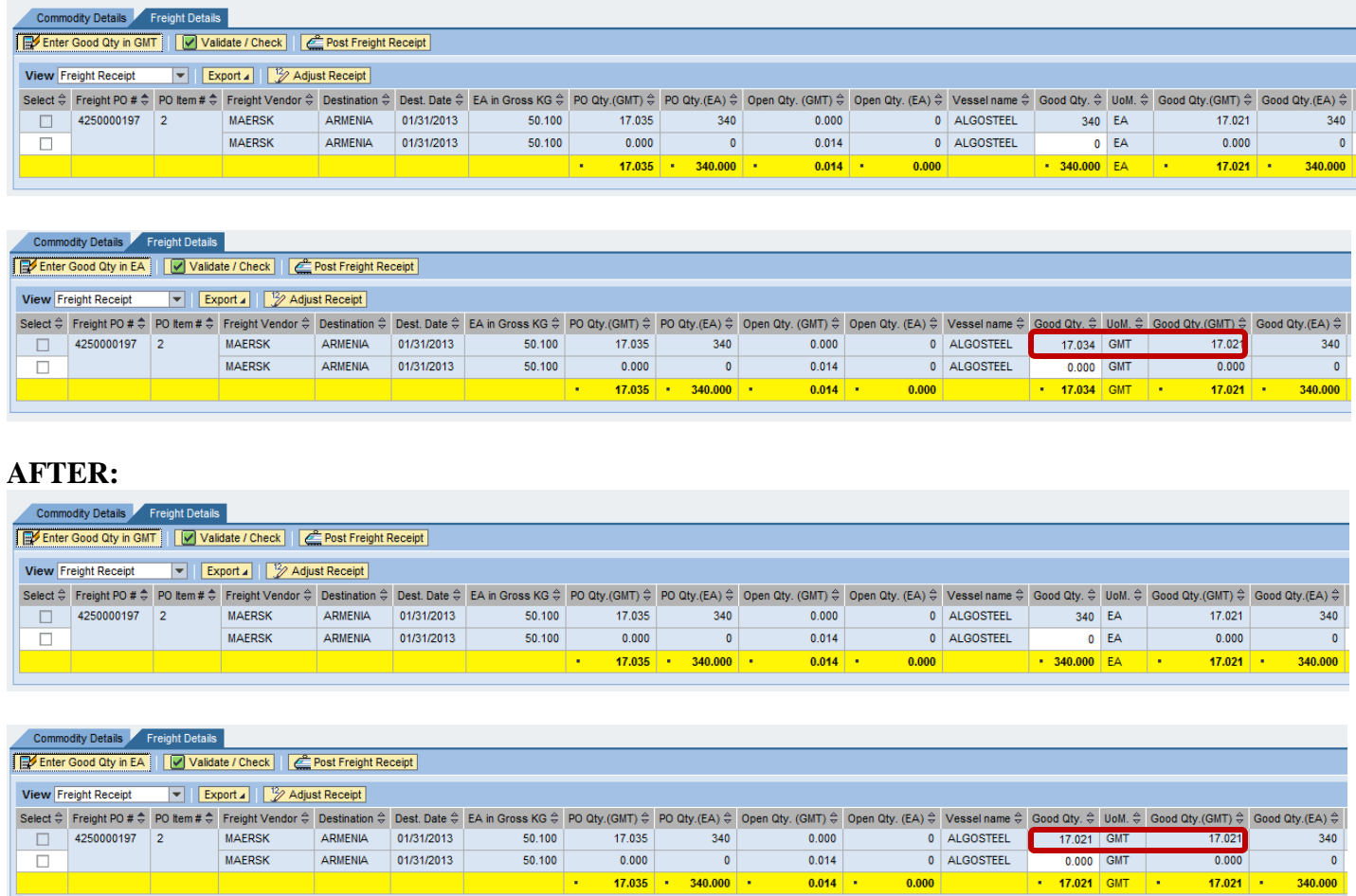